#### 1. Cree la siguiente acta de notas.

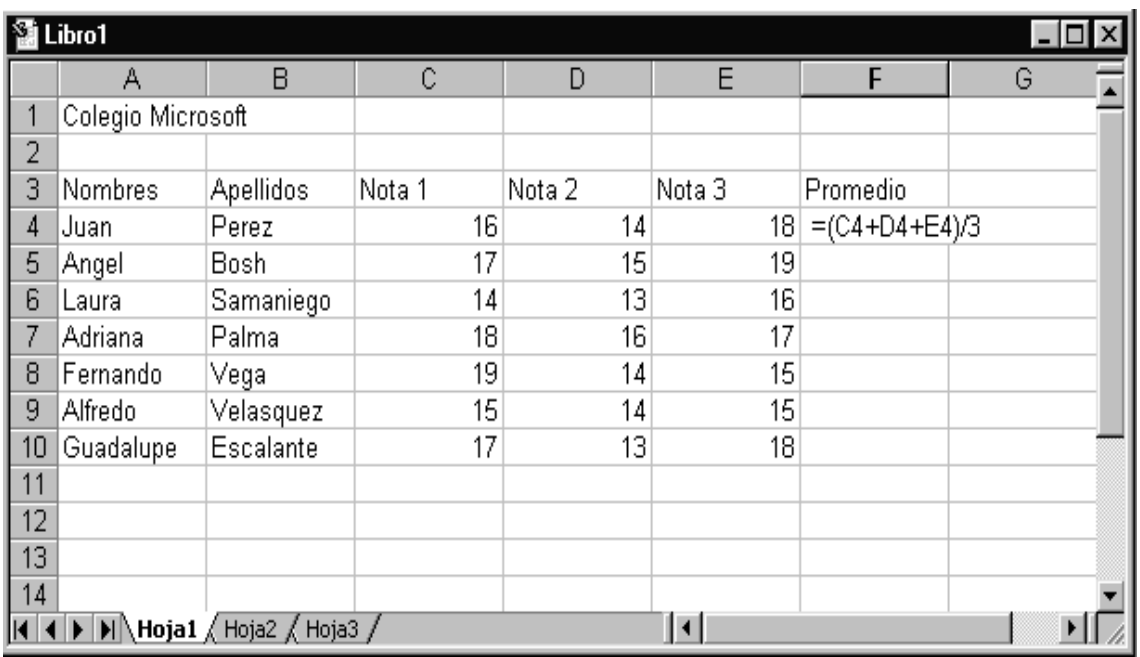

#### 2. Graficar:

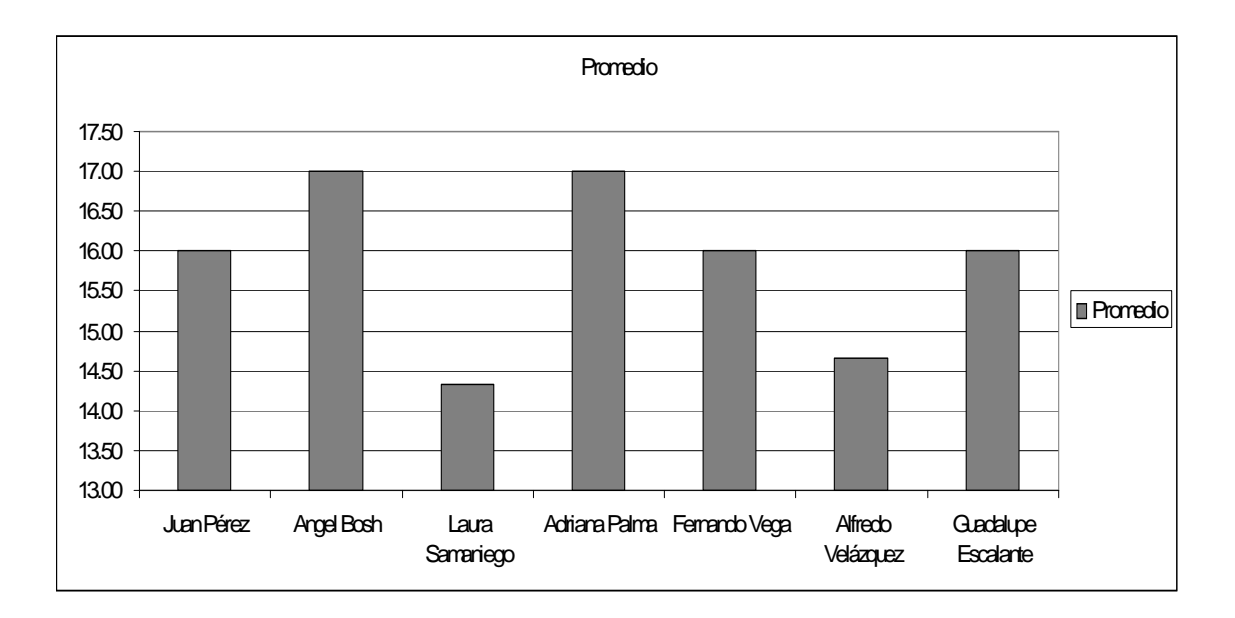

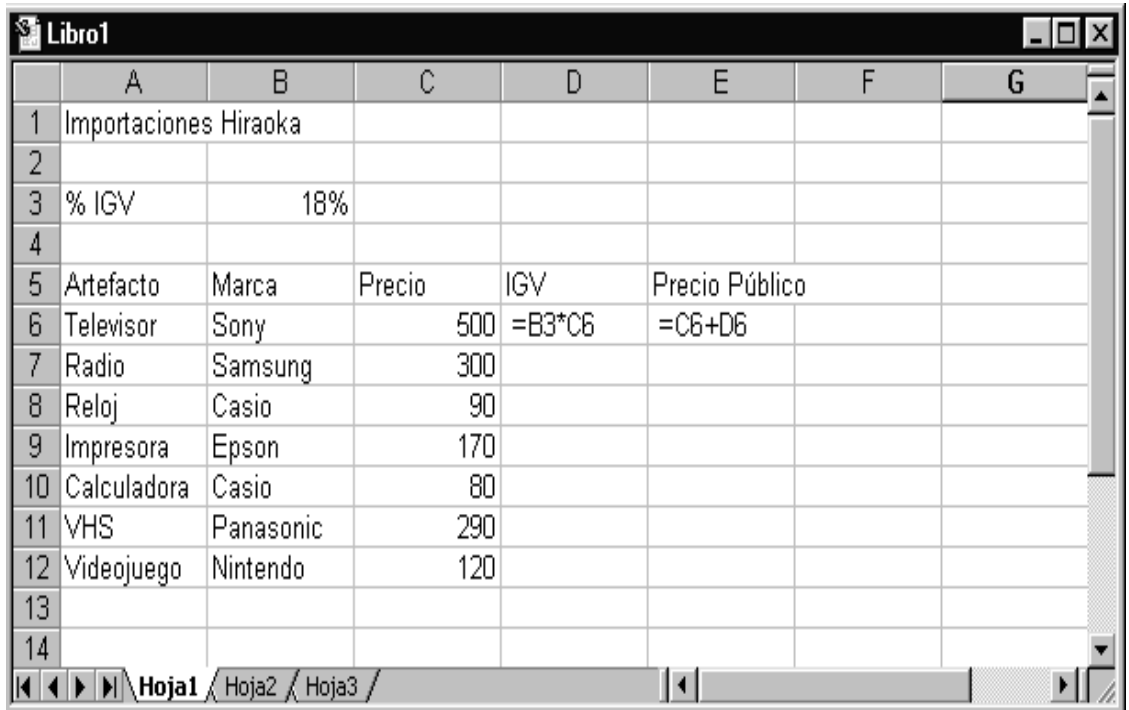

#### 3. Cree la siguiente lista de precios.

### 4. Grafique:

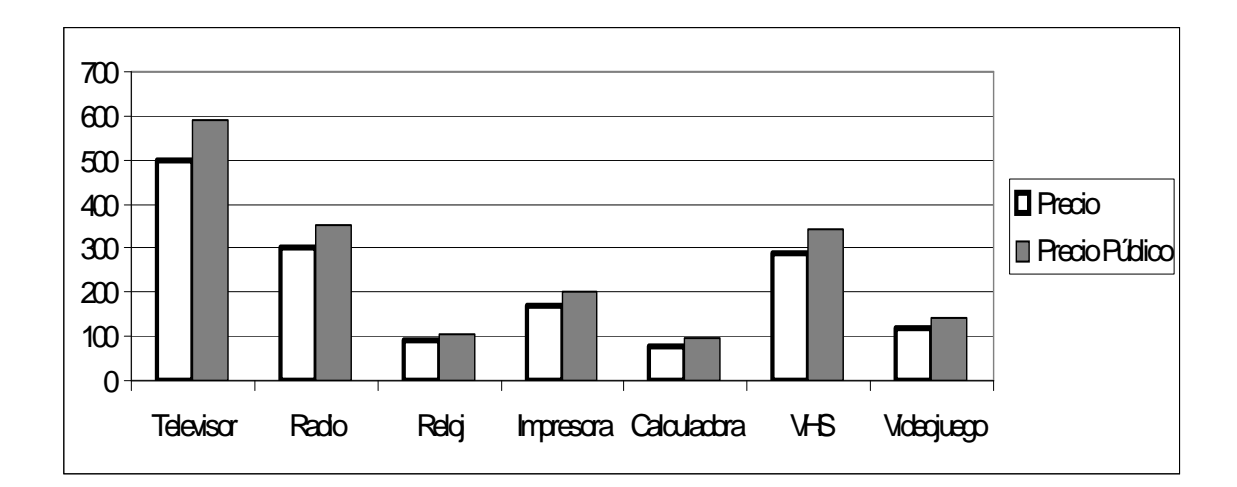

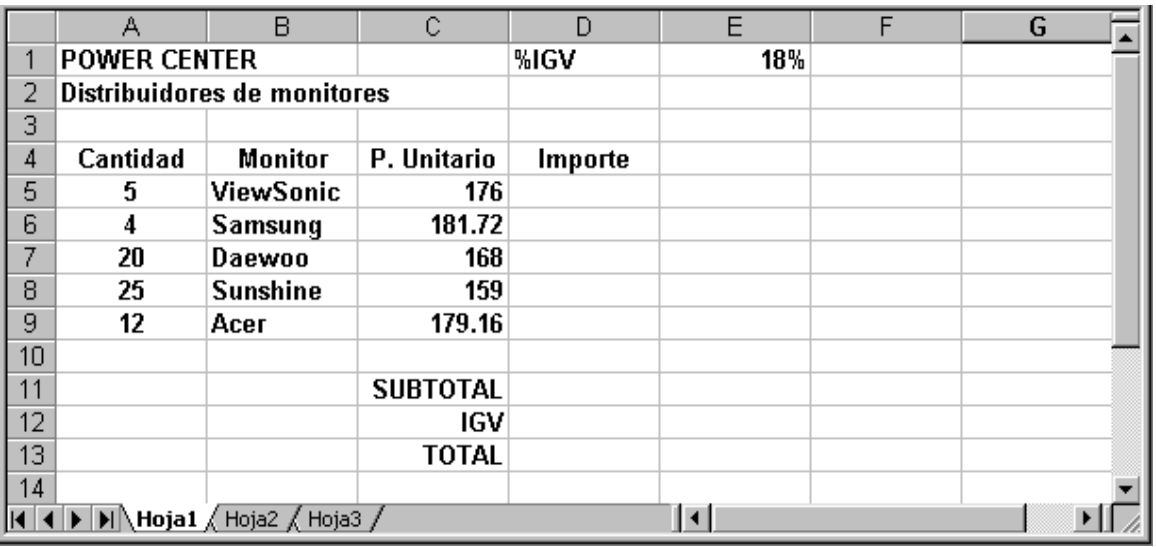

#### 1. Cree la siguiente lista de precios.

De formato de moneda (pesos) a las cantidades que representen dinero.

2. En Excel realice los siguientes cálculos aritméticos, verifique que los resultados coincidan con los mostrados:

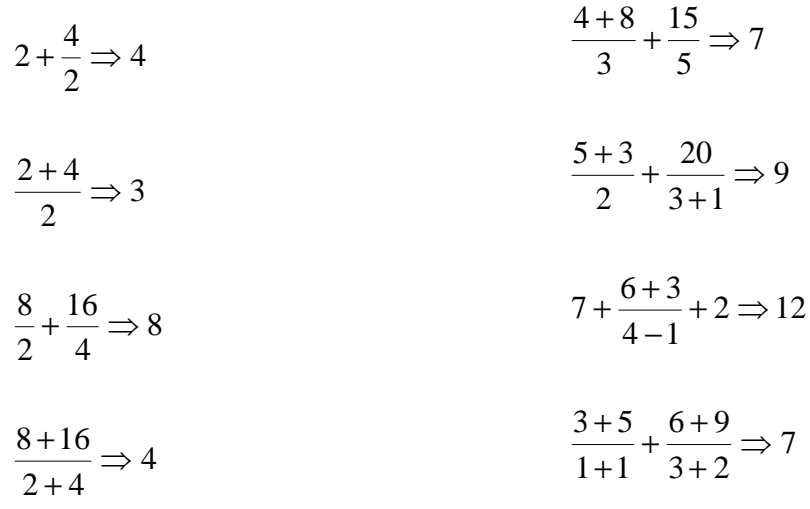

3. Cree la siguiente lista de pagos en dólares sin usar referencias absolutas.

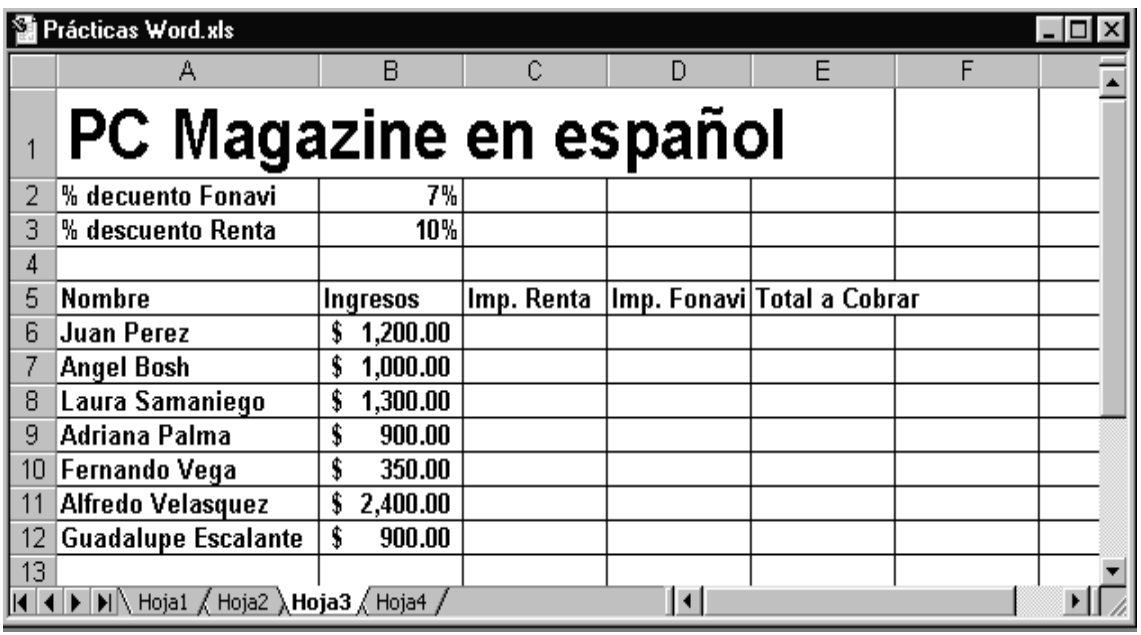

Cambie el formato de moneda a pesos.

- 4. Inserte 2 filas entre Laura Samaniego y Adriana Palma y llene con datos cualesquiera de dos nuevos empleados.
- 5. Inserte una columna entre Ingresos e Imp. Renta y llene con:

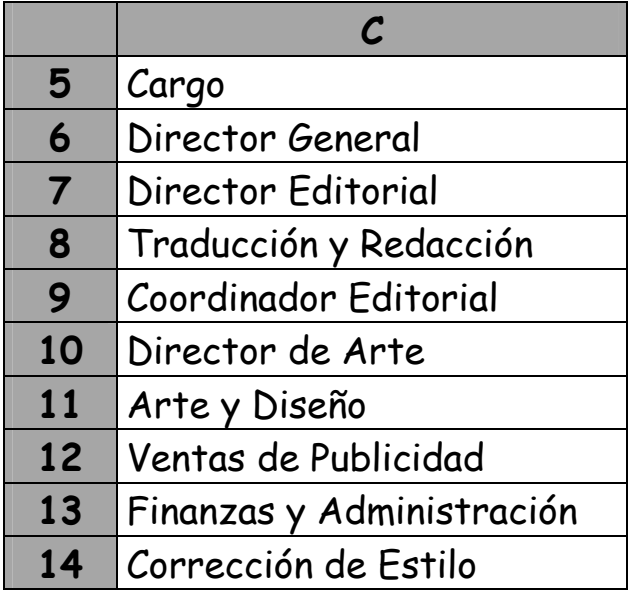

- 6. Copie los Nombres, Ingresos y Cargo en la celda A20 de la misma hoja.
- 7. Copie los Nombres, Ingresos y Cargo en la celda B2 de otra hoja.
- 8. En la tabla original, elimine las filas y las columnas insertadas.
- 9. Borre el bloque E6:E12 (Total a Cobrar), ahora vuelva a llenar usando el Autollenado. Observe como la formula se copia y actualiza para cada fila.
- 10. Borre el bloque C6:E12 , ahora vuelva a llenar usando el Autollenado. Observe como la formula se copia y actualiza para cada fila. ¿Aparece lo que esperaba? ¿Por qué?
- 11.Ahora borre nuevamente el bloque C6:E12, y escriba las formulas usando referencias absolutas. Luego use el autollenado.

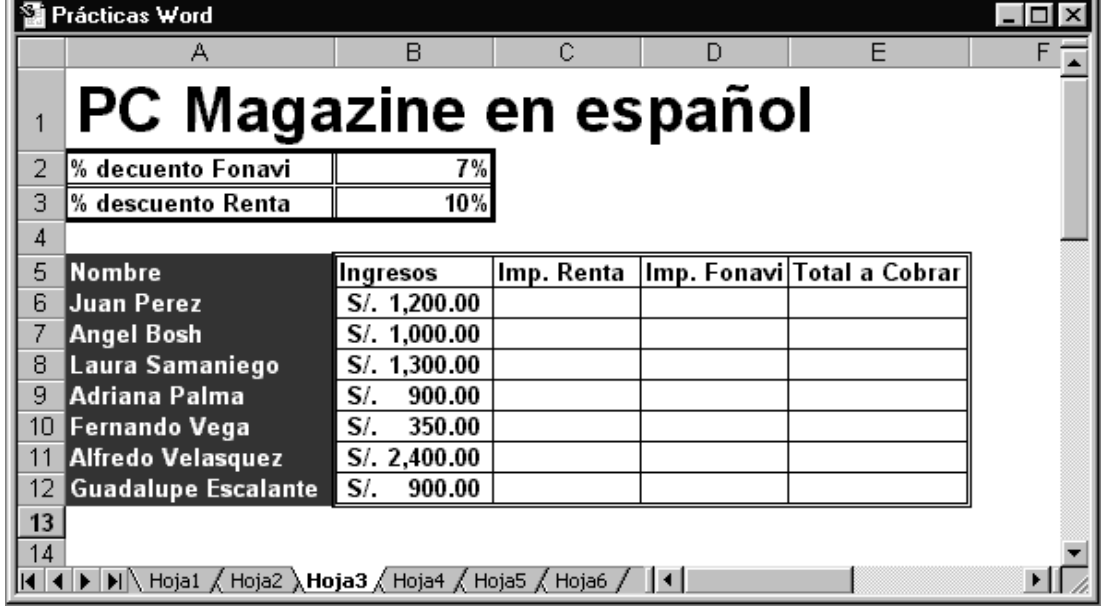

12. De formato a la tabla.

Microsoft Excel

### PRACTICA Nº 3

1. Cree la siguiente tabla (La nota aprobatoria es 13):

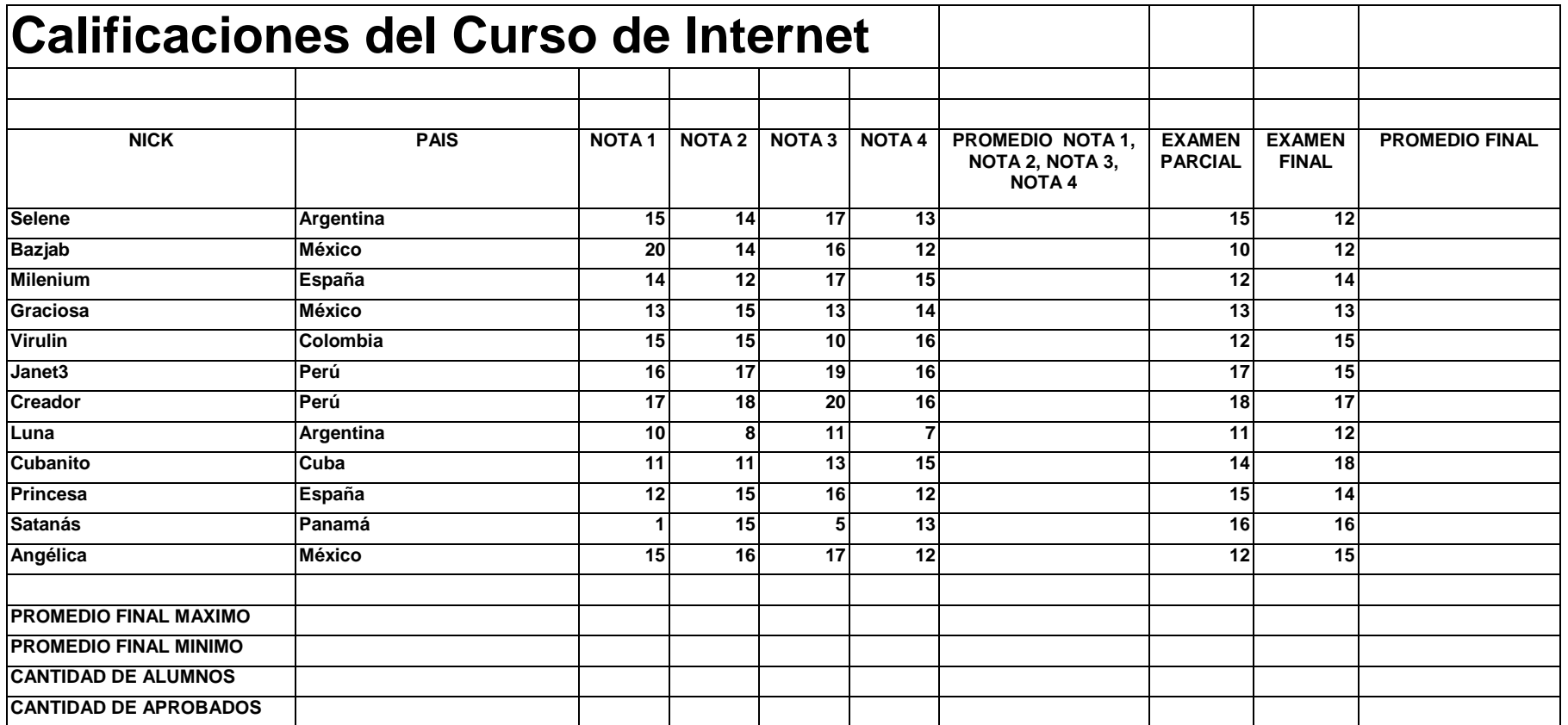

#### Microsoft Excel

2. Cree la siguiente acta de notas.

Condición: Si el Promedio es mayor o igual a 13 entonces esta "Aprobado", en caso contrario esta "Desaprobado".

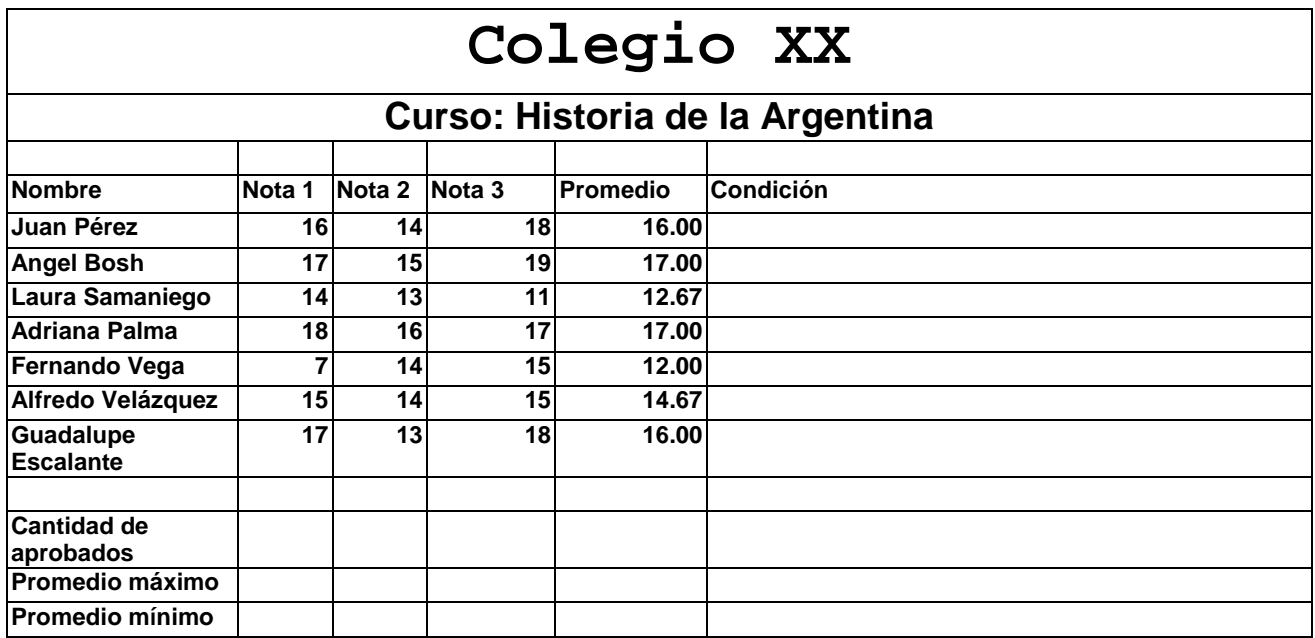

3. Cree la siguiente lista de pagos.

Descuento: Si el Ingreso es mayor de 1000 pesos entonces se le aplica un descuento de 5% del Ingreso, en caso contrario un descuento de 2% del Ingreso.

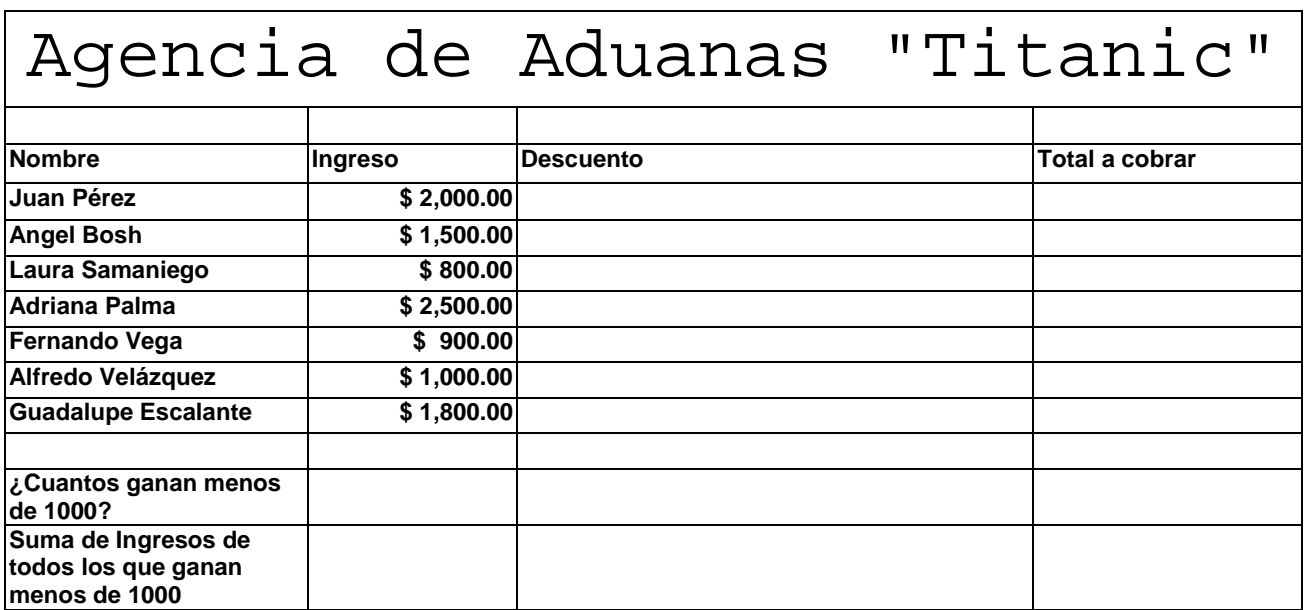

4. Es Fin de Año y la Compañía agasajara a sus empleados de acuerdo al ingreso mensual y a los años de servicio.

Regalo 1: Si el ingreso es menor o igual a 1000 entonces se le regalara el 10% del Ingreso, en caso contrario será el 5% del Ingreso.

Regalo 2: Si la antigüedad es mayor de 5 años entonces se le regalara un Reloj de oro de 18 k, en caso contrario una Cámara fotográfica

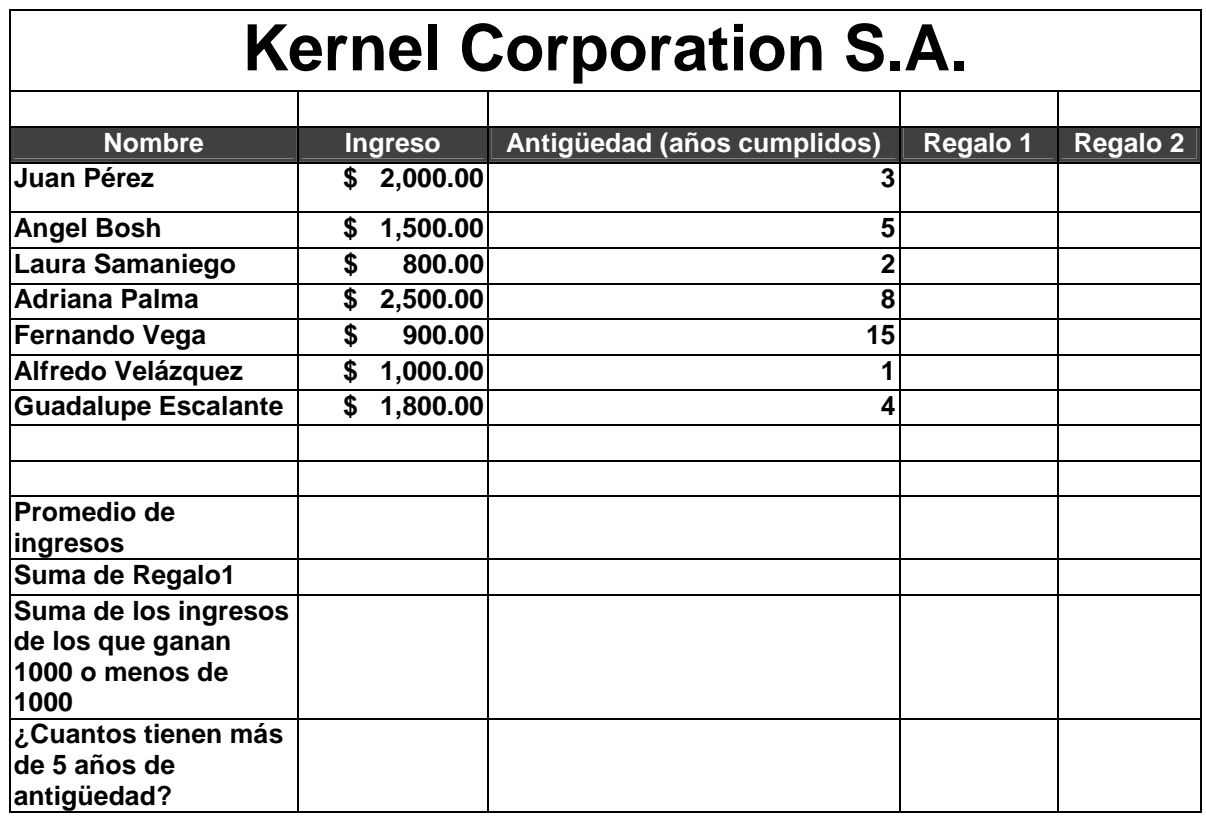

5. Copie la tabla en otra hoja y cambie las condiciones:

Regalo 1: Si el ingreso es mayor a 1000 entonces se le regalara el 4% del Ingreso, en caso contrario será el 8% del Ingreso. Regalo 2: Si la antigüedad es menor o igual de 6 años entonces se le regalara unas mancuernas de plata, en caso contrario unas mancuernas de oro.

#### 1. Cree la siguiente tabla:

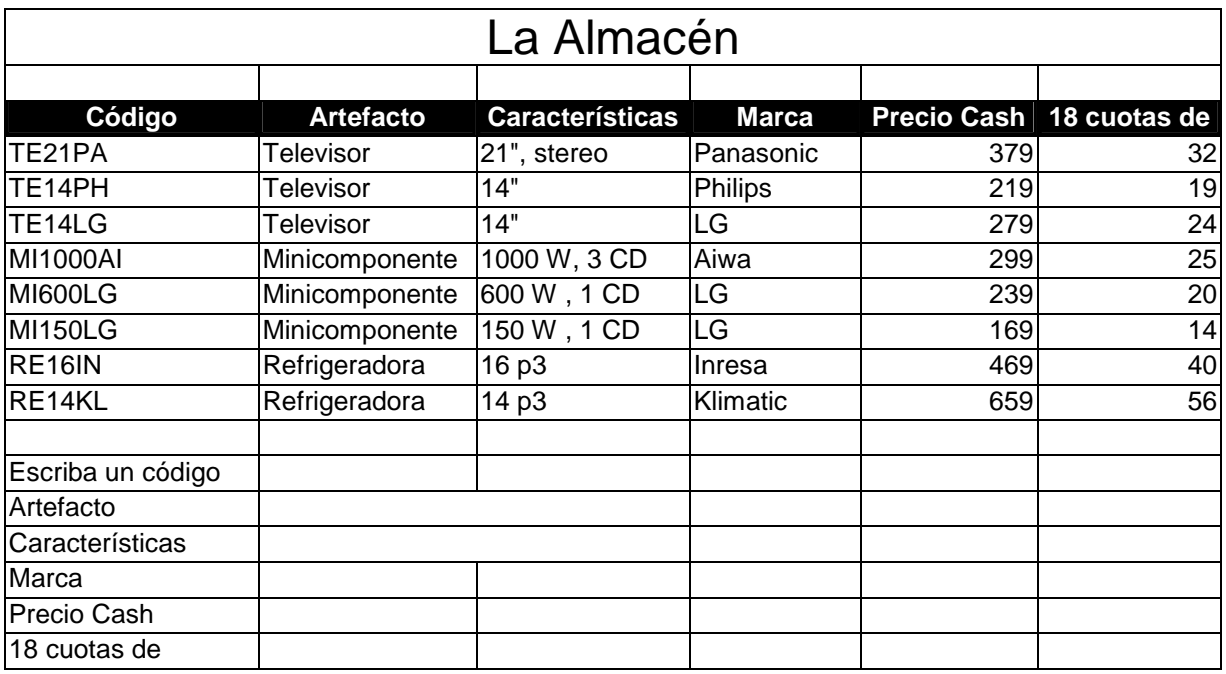

#### Exprese las cantidades en dólares

2. Crear la siguiente tabla:

### **Supermarket "San Nicolás"**

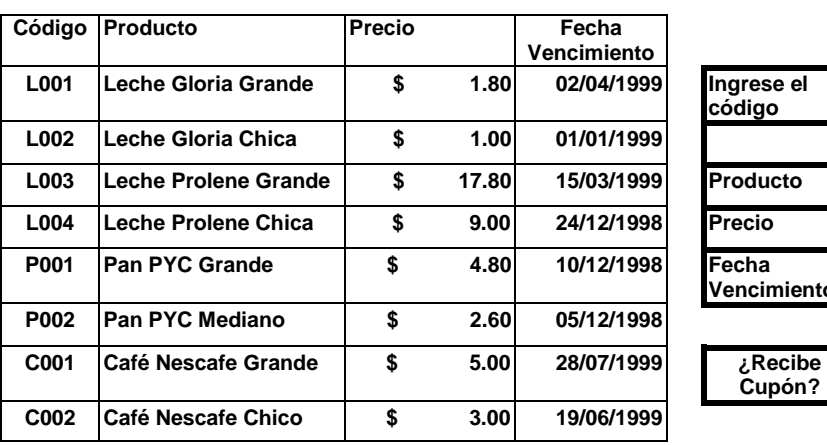

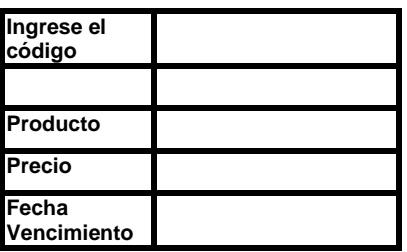

**Cupón?** 

El Comprador recibe un cupón para un sorteo de una licuadora sólo si el precio del producto que compra es mayor de 3 pesos.

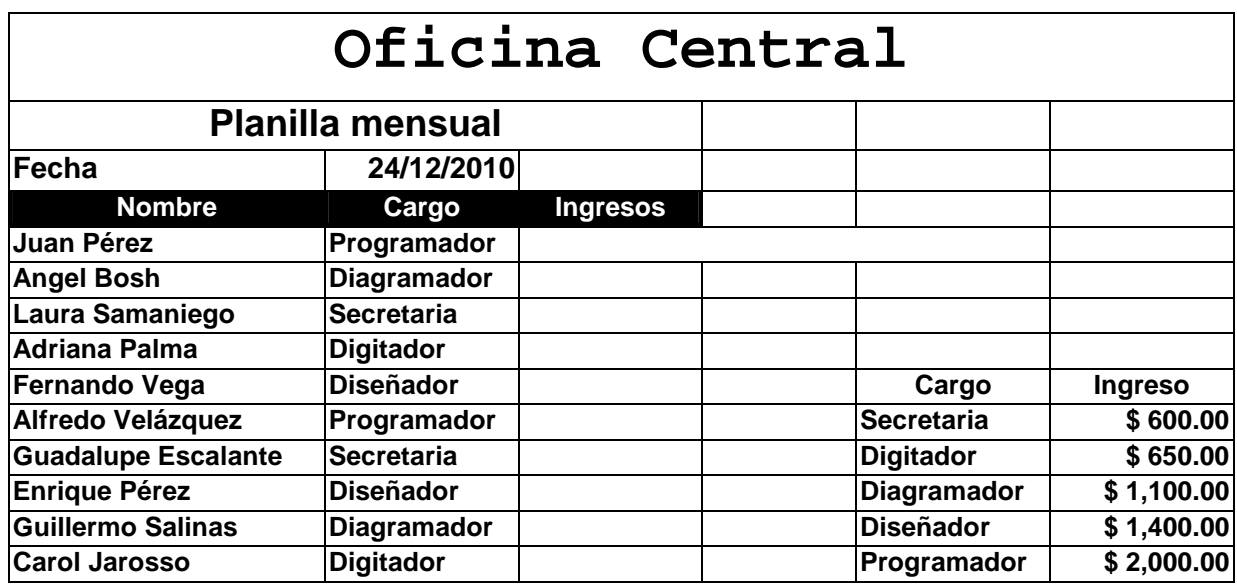

3. Cree la siguiente lista de pagos:

4. Cree la siguiente tabla de mercaderías

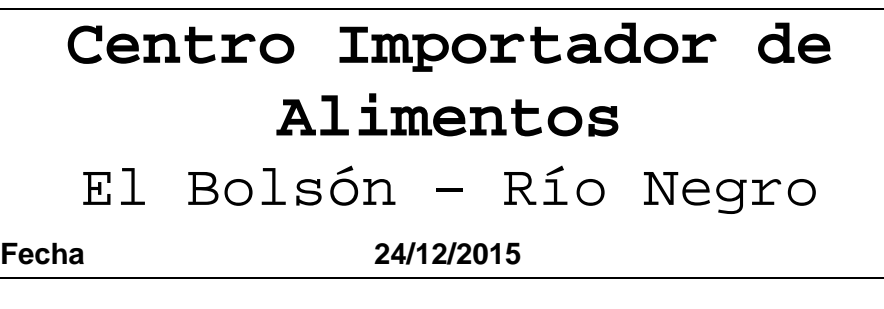

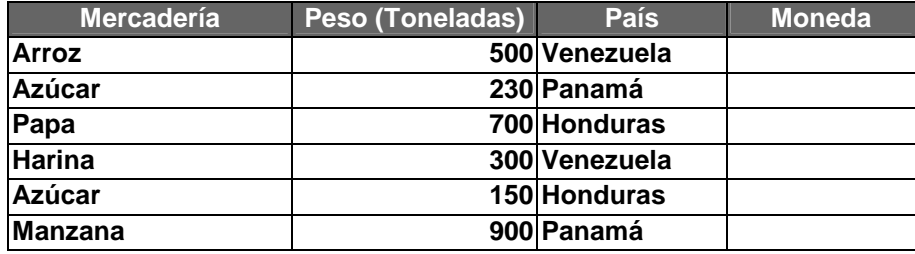

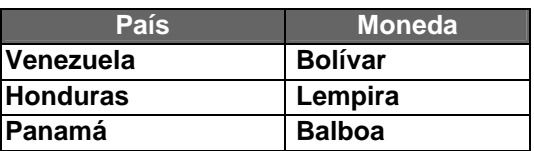

1. Cree la siguiente tabla de códigos:

El código esta formado por las 2 primeras letras del nombre, las 2 primeras letras del apellido y los 3 primeros dígitos de la LE.

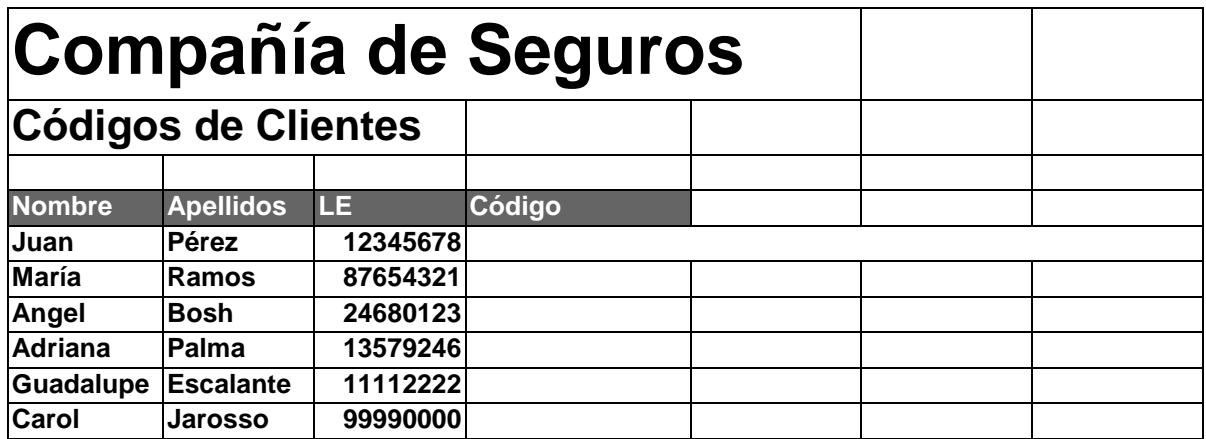

Realice el mismo ejercicio usando la función DERECHA. Observe el resultado.

2. Agregue a la tabla anterior:

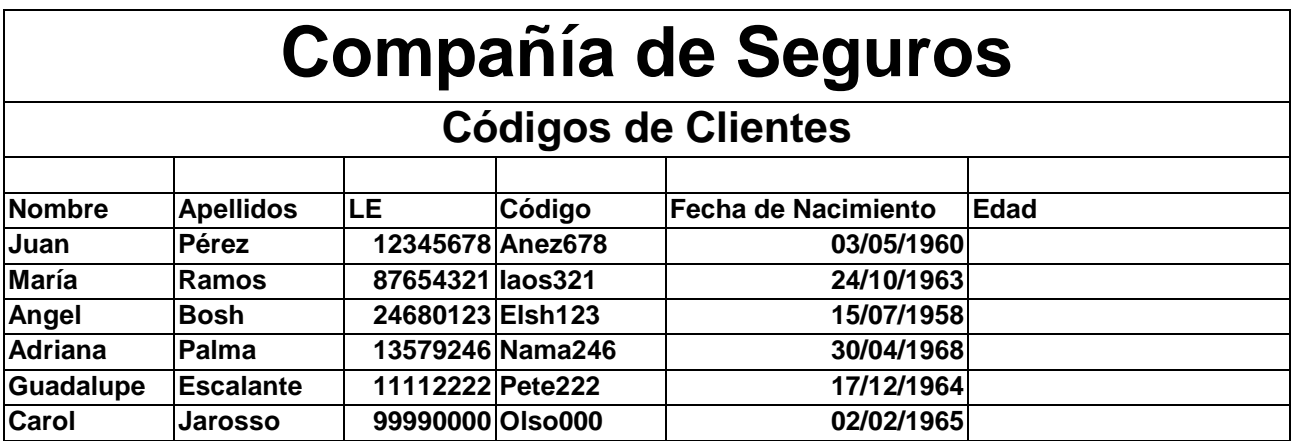

3. Grafique los nombres versus la edad.

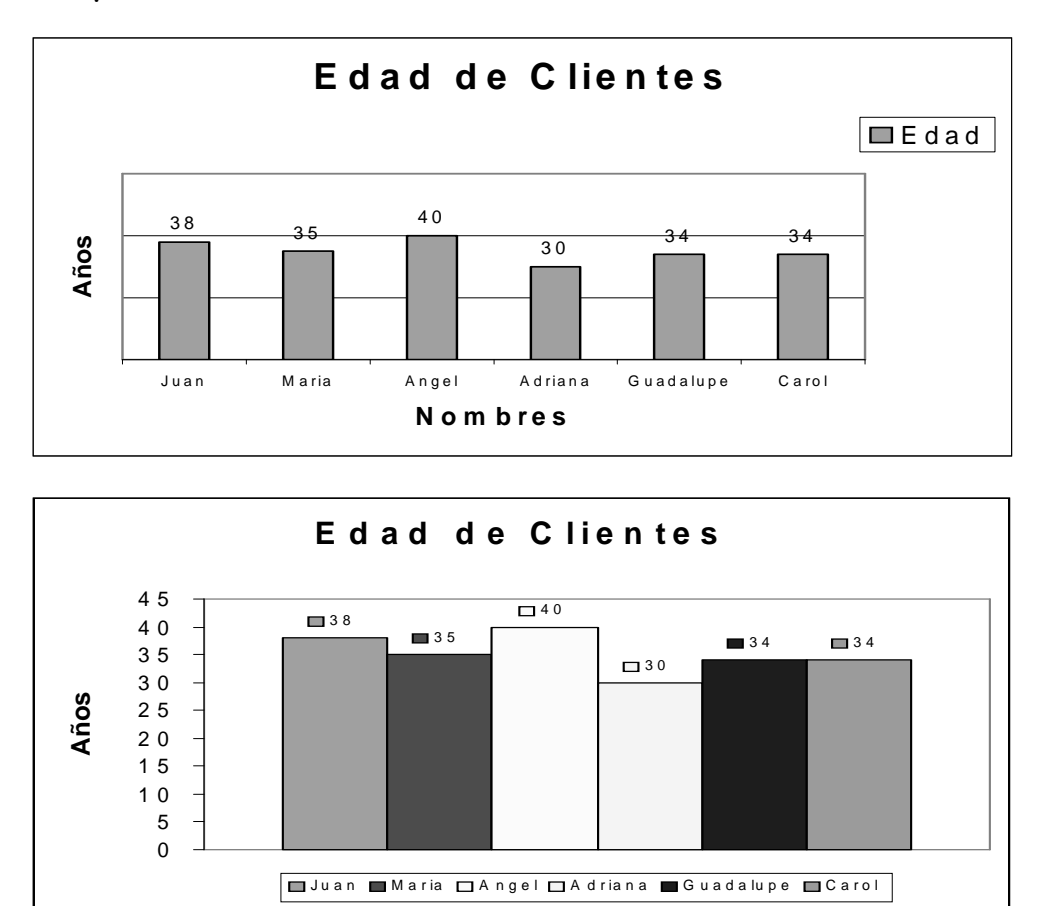

4. Ingrese la siguiente lista de precios y grafique.

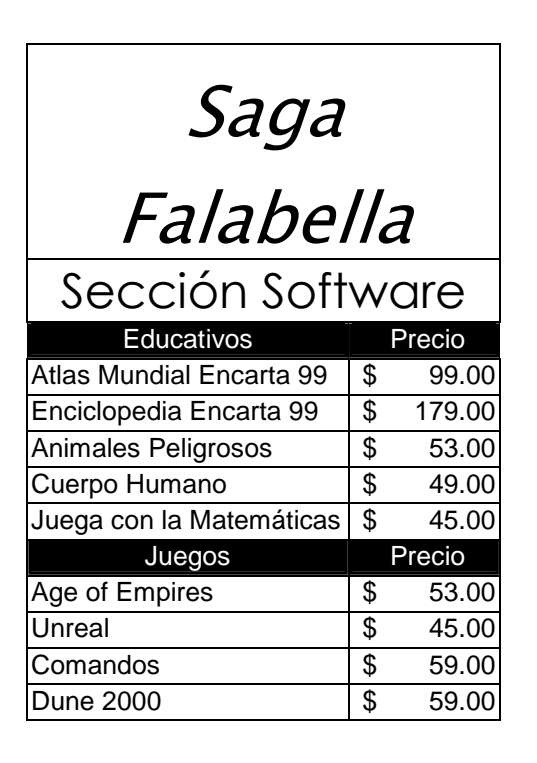

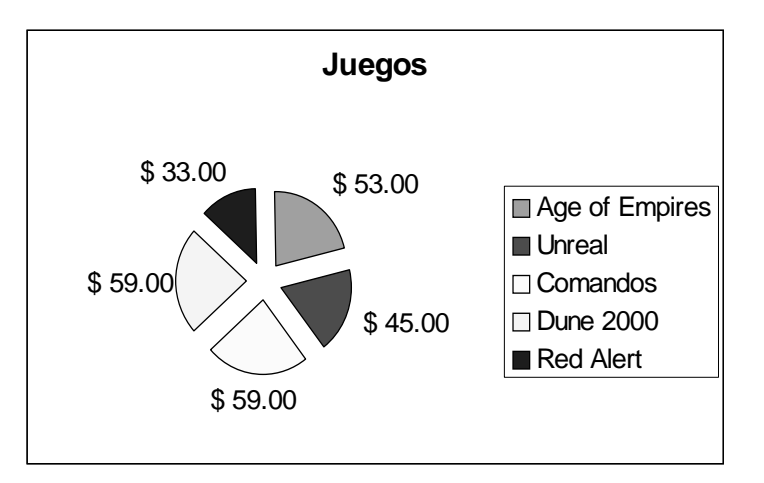

Microsoft Excel Página 13

 $\begin{array}{|c|c|c|c|c|}\n\hline\n\text{Red Alter} & \hspace{1.5cm} & \hspace{1.5cm} \text{\$} & \hspace{1.5cm} \text{33.00} \\
\hline\n\end{array}$ 

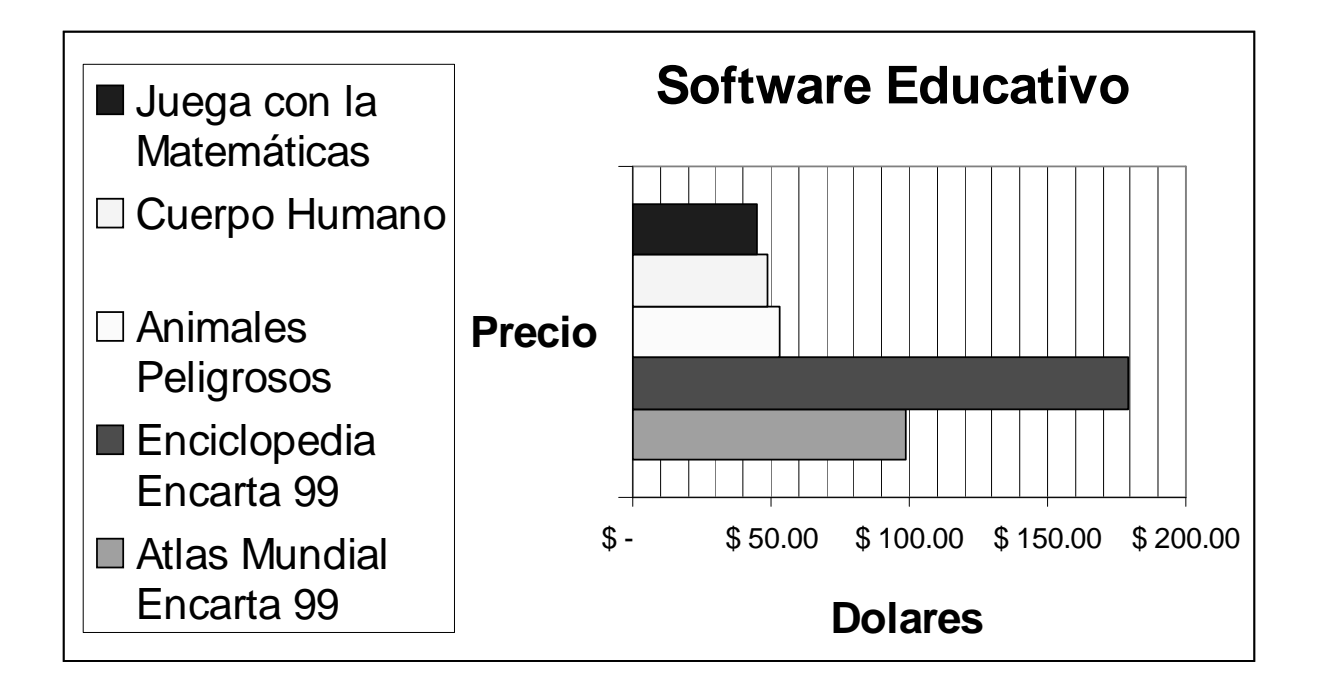

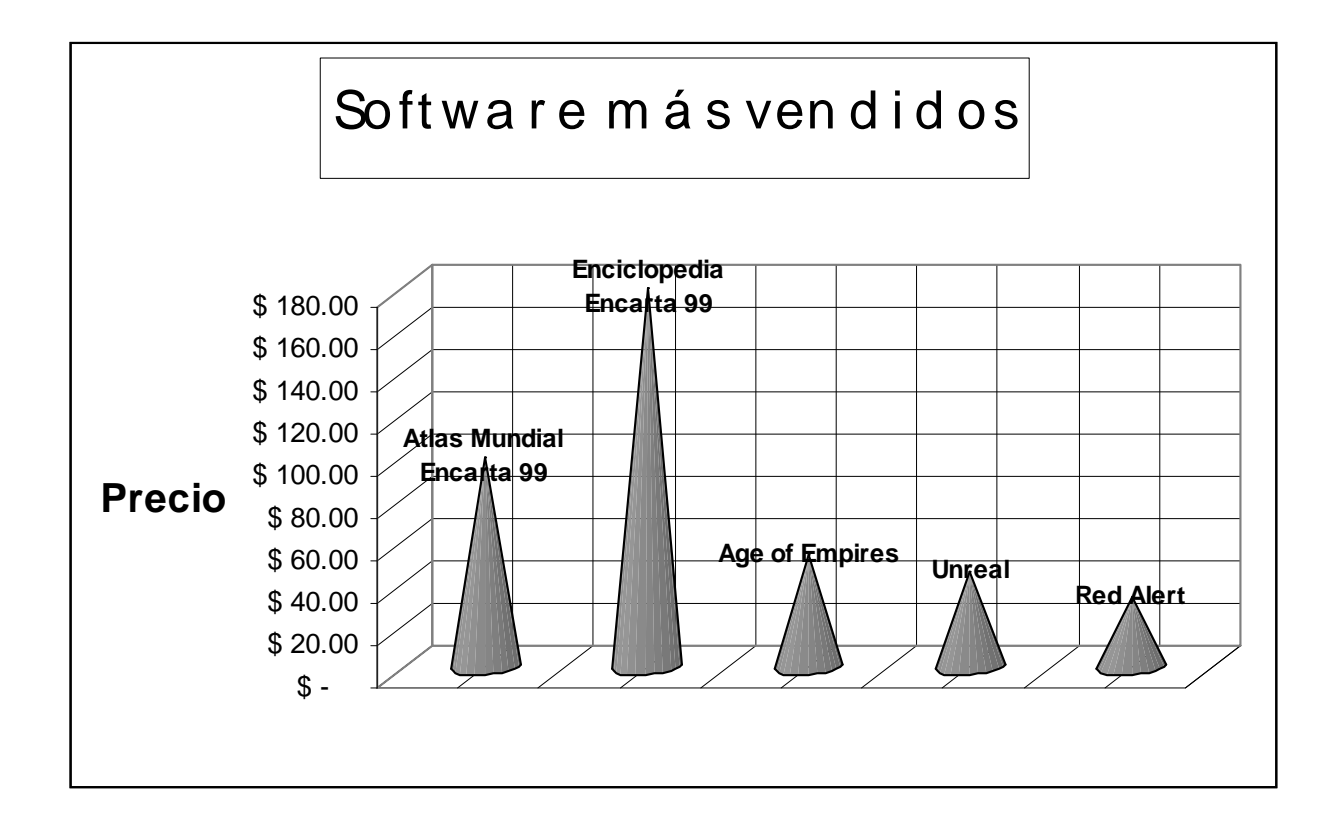

1. Cree la siguiente planilla de sueldos. Todos los descuentos son aplicados a la Remuneración Total.

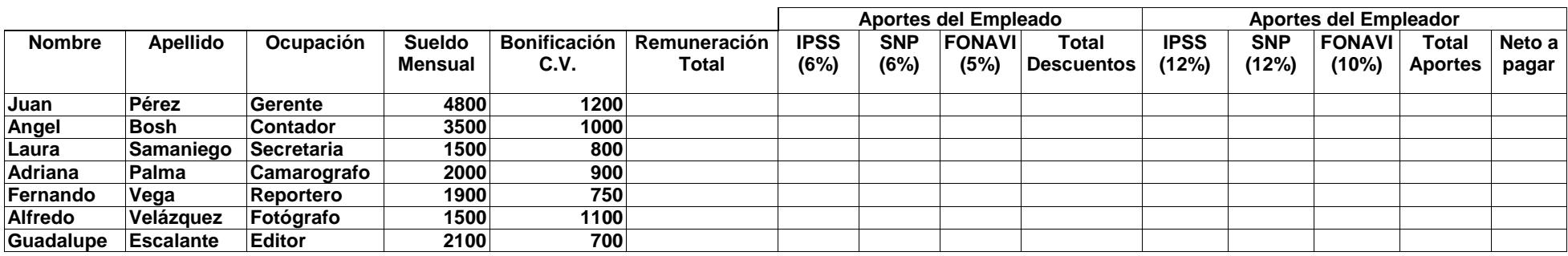

- 2. De formato de pesos.
- 3. Ordene alfabéticamente en orden ascendente respecto al Apellido.
- 4. Usando Autofiltro, muestre a las personas cuyo sueldo mensual es 1500 y cópiela a otra hoja.
- 5. Usando Autofiltro, muestre a las personas que ganan más de 2000 y menos de 4000 y cópiela a otra hoja.
- 6. Ordene en orden decreciente respecto al Neto a pagar.

Microsoft Excel

## PRACTICA Nº 7

1. Ingrese en la Hoja1.:

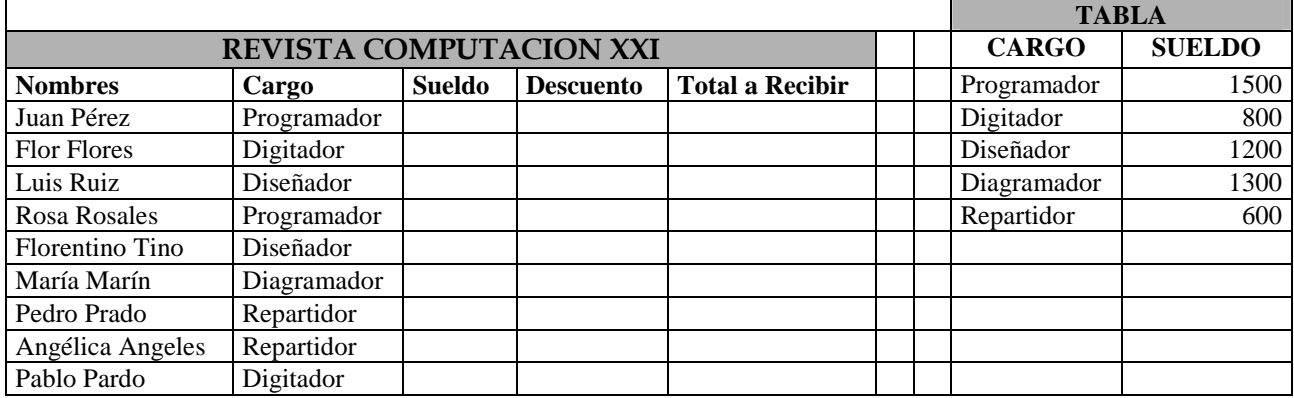

Para calcular y completar los datos de la Revista Computación XXI, Ud. deberá tener en cuenta, que se aplicará un descuento de 5% si es mayor a 1000 y 2% si es menor

2. Grafique en la Hoja1 Nombres versus Total a Recibir:

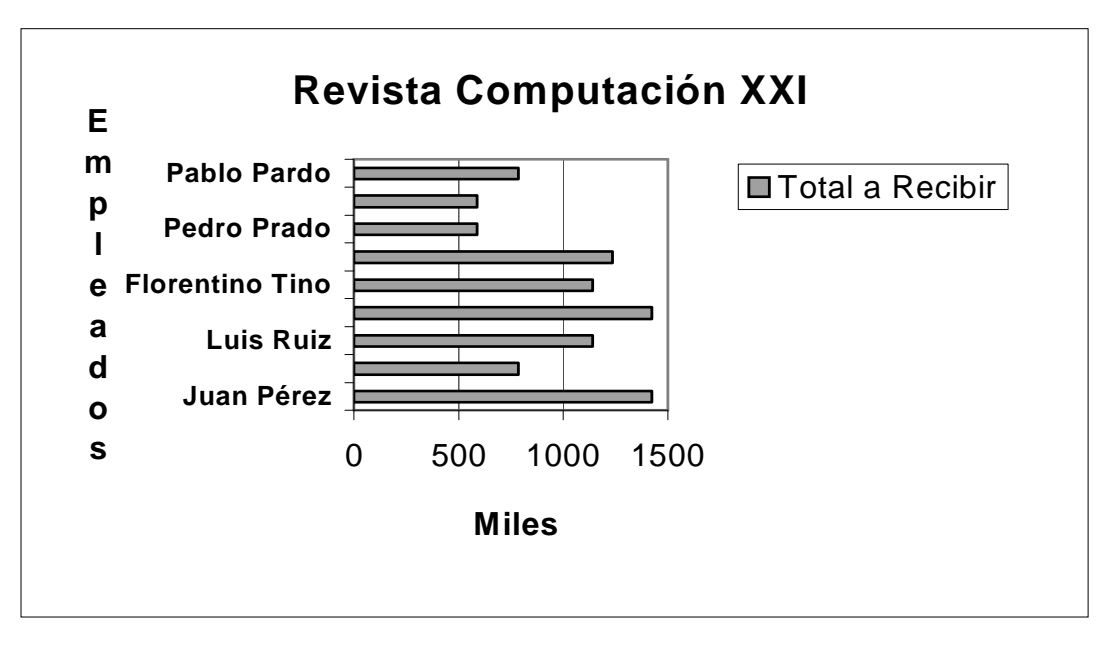

1. Cree la siguiente boleta de venta y dele formato de pesoss.

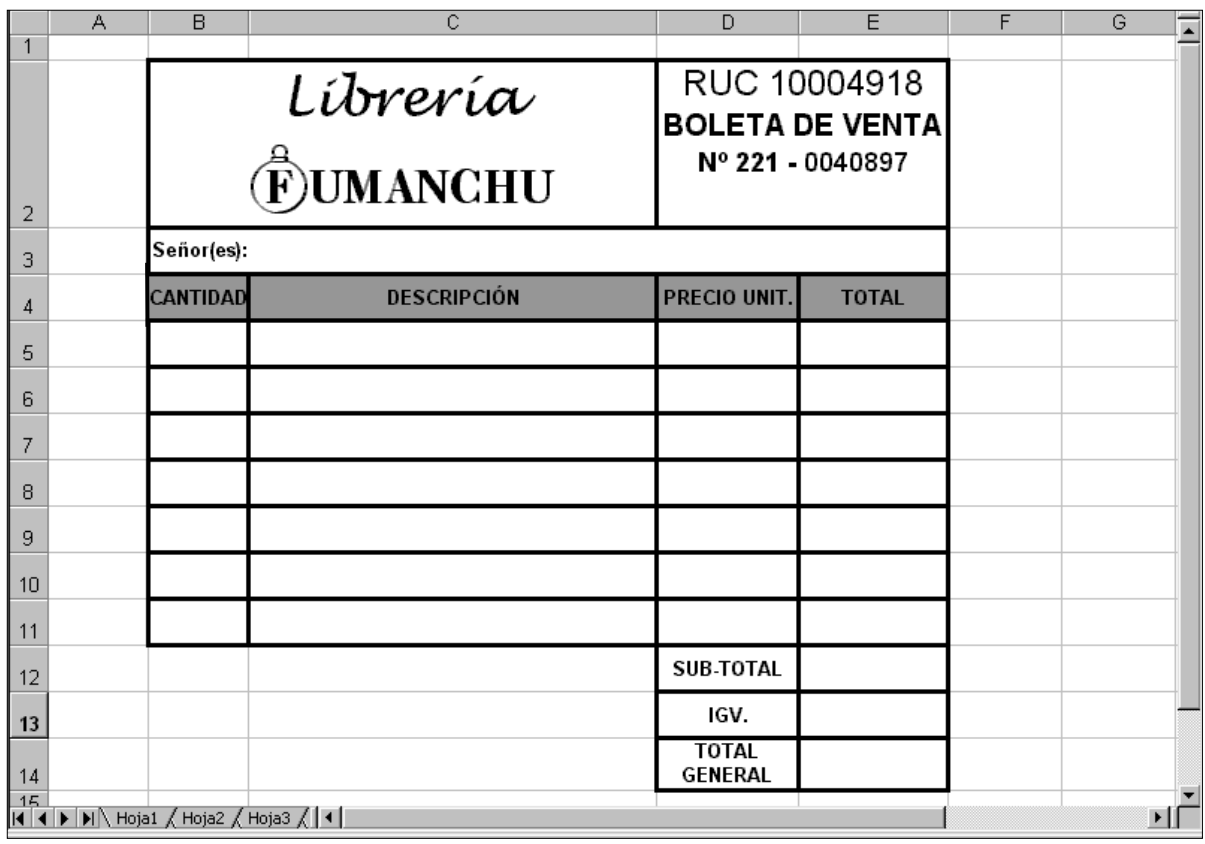

- 2. Automatice la boleta de venta para que sólo sea necesario ingresar la CANTIDAD, DESCRIPCIÓN y PRECIO UNIT. Es decir el TOTAL, SUB-TOTAL, IGV (18%) y TOTAL GENERAL deben calcularse automáticamente.
- 3. Programe la factura de tal forma que si el TOTAL GENERAL supera los 1000 pesos, se imprima en la celda C14 el mensaje "Ud. a ganado un bonito radio reloj", en caso contrario que imprima "Gracias por su compra".
- 4. Haga un gráfico circular de la DESCRIPCIÓN versus el TOTAL, este gráfico deberá mostrar los rótulos para un mejor entendimiento.